# Mutector™

**Mutation Detection Kit** 

# **NRAS**

Mutation Analysis Reagents (Codons 12 and 13)

User Manual V1.1

**Cat No. GP18**

**32 reactions**

www.trimgen.com

1

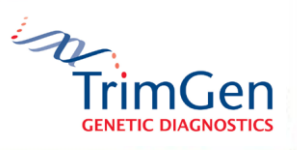

# **CONTENTS**

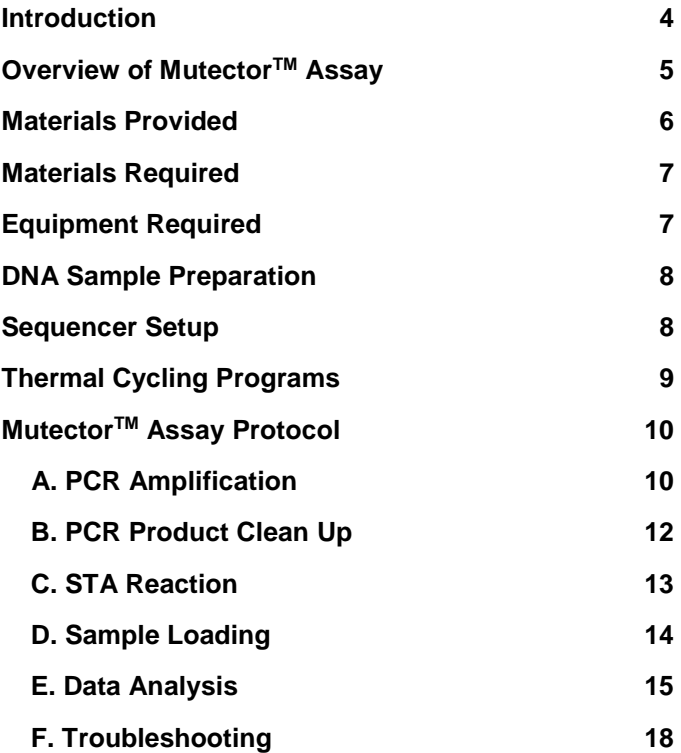

# **Storage**

Upon receipt of the kit, store at  $-20^{\circ}$ C until use. At this temperature the reagents are stable for 6 months.

After first use, store all of reagents at 2-8°C and keep them protected from direct light. At this condition the reagents are stable for 1 month.

#### **Notice to Purchaser**

The Mutector<sup>TM</sup> kit is provided as research use only, not for use in diagnostic procedures. The purchaser must determine the suitability of the product for their particular use.

TRIMGEN DISCLAIMS ALL WARRANTIES WITH RESPECT TO THIS DOCUMENT, EXPRESSED OR IMPLIED, INCLUDING BUT NOT LIMITED TO THOSE OF MERCHANTABILITY OR FITNESS FOR A PARTICULAR PURPOSE. TO THE FULLEST EXTENT ALLOWED BY LAW, IN NO EVENT SHALL TRIMGEN BE LIABLE, WHETHER IN CONTRACT, TORT, WARRANTY, OR UNDER ANY STATUTE OR ON ANY OTHER BASIS FOR SPECIAL, INCIDENTAL, INDIRECT, PUNITIVE, MULTIPLE OR CONSEQUENTIAL DAMAGES IN CONNECTION WITH OR ARISING FROM THIS DOCUMENT, INCLUDING BUT NOT LIMITED TO THE USE THEREOF, WHETHER OR NOT FORESEEABLE AND WHETHER OR NOT TRIMGEN IS ADVISED OF THE POSSIBILITY OF SUCH DAMAGES.

#### **Limited Product Warranty**

It is imperative that the users strictly adhere to this manual. Failure to do so will void TrimGen's guarantee of this product. TrimGen Corporation makes no other warranties of any kind, expressed or implied, including without limitation, warranties of merchantability or fitness for a particular purpose.

#### **License**

The purchase of Mutector™ kit includes a limited, nonexclusive license to use the kit. This license does not grant rights to reproduce or modify the Mutector<sup>™</sup> kit for resale, or to use the Mutector<sup>™</sup> kit to manufacture commercial products without written approval of TrimGen Corporation. No other license, expressed, implied or by estoppels is granted.

#### **Product Safety and Liabilities**

When working with the kit reagents, always wear a lab coat, disposable gloves, and protective goggles. TrimGen Corporation shall not be liable for any direct, indirect, consequential or incidental damages arising out of the misuse, the results of use, or the inability to use this product.

#### **Trademarks**

The trademarks mentioned herein are the property of TrimGen or their respective owners.

TrimGen Corporation. All rights reserved.

Information in this document is subject to change without notice.

TrimGen KRAS GP18 manual 04-2015

# **Introduction**

Mutector<sup>™</sup> NRAS kit is designed to detect 12 mutations occurring in codons 12 and 13 of NRAS gene.

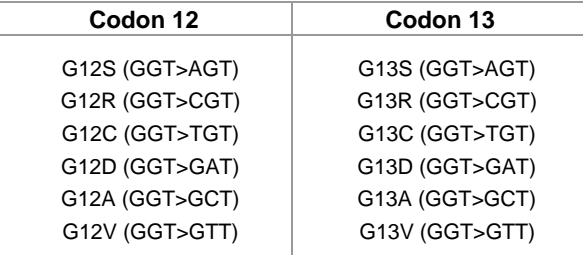

The kit uses Shifted Termination Assay\* (STA) technology to enrich the mutation signal and is able to accurately detect low-level somatic mutations.

## **\* Shifted Termination Assay (STA)**

Shifted Termination Assay is a proprietary technology that uses uniquely designed primers, mixtures of modified enzymes and specially synthesized nucleotides. STA technology extends primers by multiple bases to increase signal strength and fragment size, creating mutation peaks that are easily distinguished from wild type. The enriched mutation signals are then detected by fragment analysis. The STA technology can detect low-level mutations often missed by sequencing.

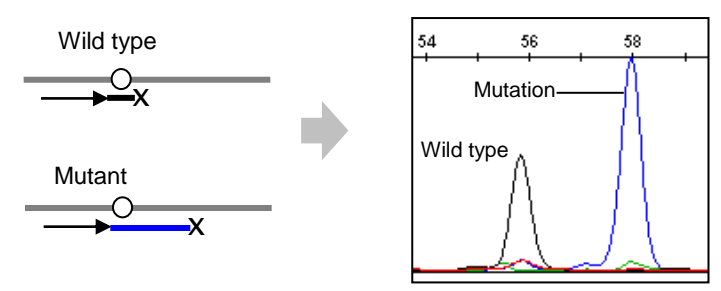

**STA reaction**

**Fragment analysis**

# **Overview of MutectorTM Assay**

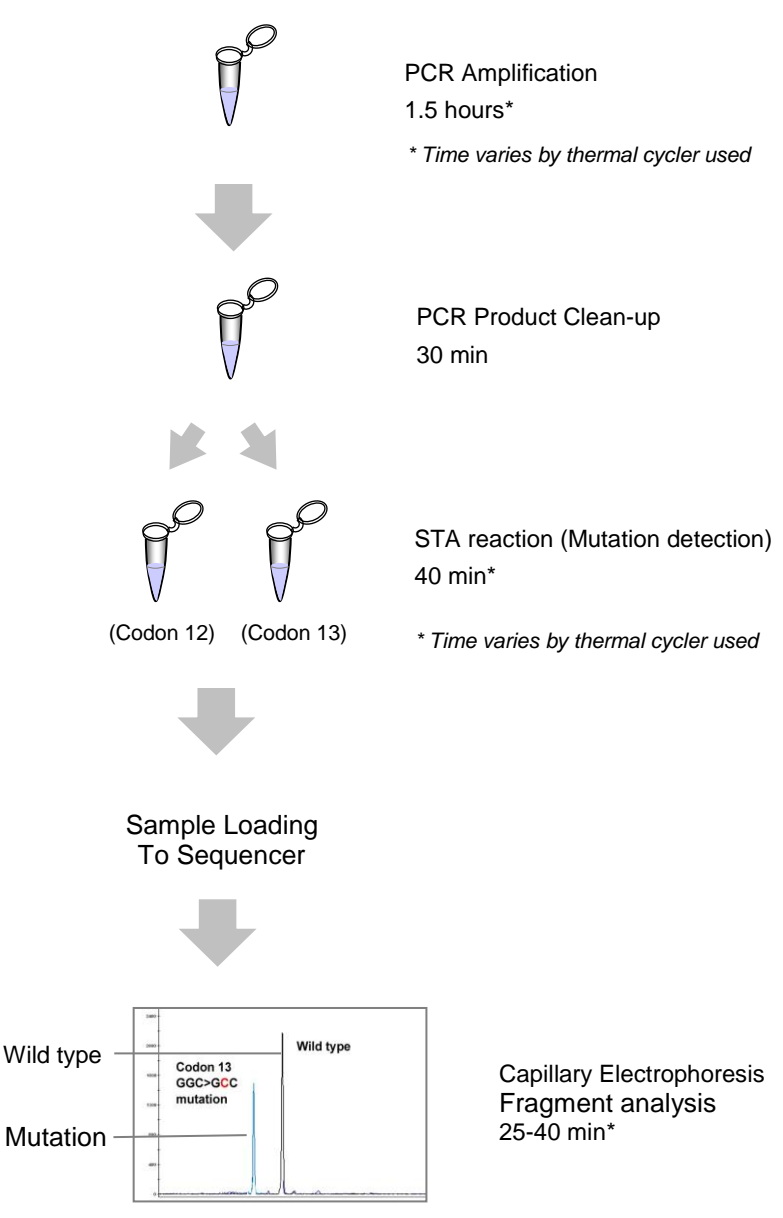

\* *Time varies depending on the type of sequencer*

# **Materials Provided:**

The MutectorTM *NRAS* Mutation Detection kit contains reagents enough for 32 tests.

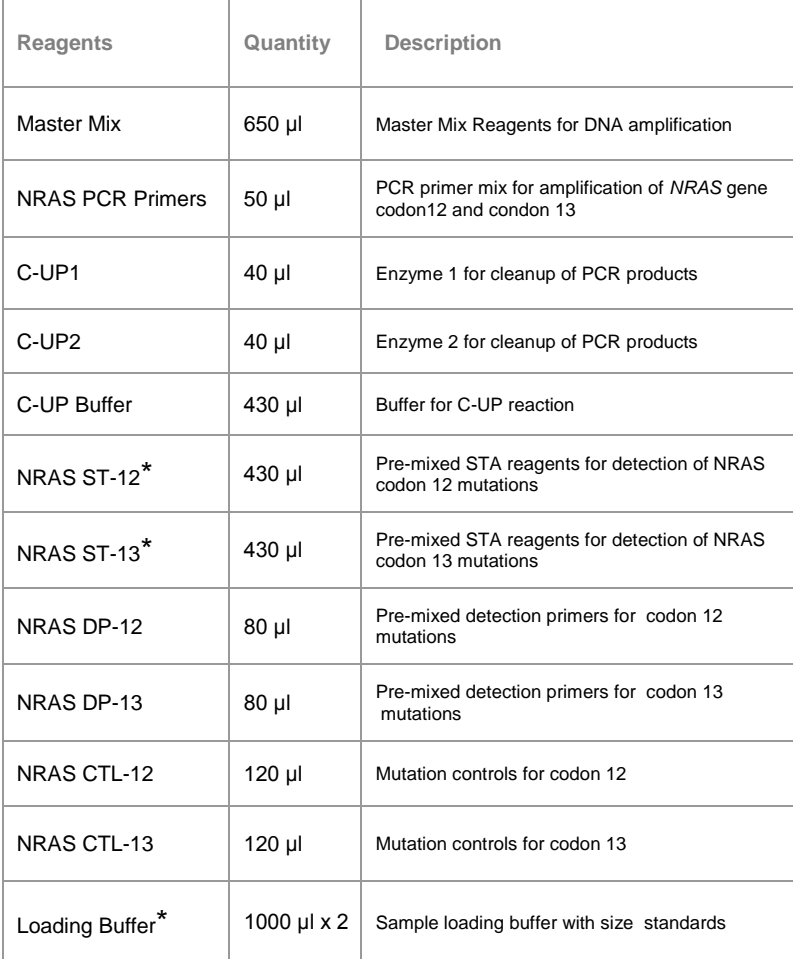

**\* Light Sensitive:** Keep these reagents protected from direct light.

# **Materials required:**

0.2 ml PCR tubes (8-well strip tube)

DS-32 Matrix Standard kit (Applied Biosystems Cat. No. 4345831). This kit is a one-time calibration to set up the correct spectral channels. This is required for all Mutector II assays.

# **Equipment required:**

#### **Thermal Cycler:**

Any type of thermal cycler with a 0.2 ml tube block is acceptable for performing the assay.

#### **Sequencer:**

Applied Biosystems Genetic Analyzer

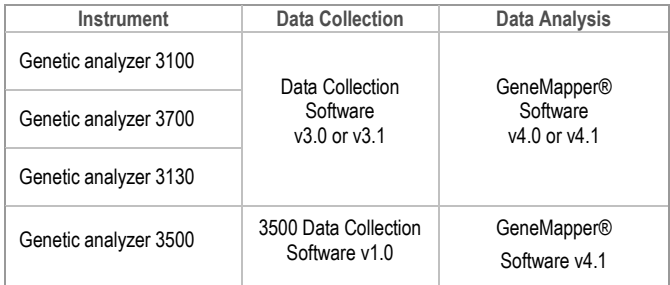

# **DNA Sample Preparation:**

#### **Reagents for DNA preparation are not provided with the kit.**

#### Paraffin (FFPE) and fresh or frozen tissue samples

TrimGen has developed the WaxFree DNA extraction kit especially for FFPE samples. The kit uses special resins that bind and remove PCR inhibitors in the tissue extracts, leaving all DNA or RNA fragments in the extract. This method recovers more DNA in comparison with other extraction methods. The kit has been validated in many laboratories using a variety of FFPE samples as well as fresh and frozen tissue samples. WaxFree's simple procedure and high DNA yield ensures a PCR amplification success rate of > 95%.

Product information: WaxFreeTM DNA for 50 samples (Cat. WF-50) WaxFreeTM DNA for 100 samples (Cat. WF-100)

#### **DNA concentration:**

When using a column or bead DNA extraction method, adjust the final concentration of extracted DNA to **20-80 ng /l** When using TrimGen's WaxFree DNA kit, follow the user manual to perform PCR reaction.

### **Sequencer setup:**

First time users should set up the analysis program for the ABI sequencer (one time setup). After setup, the program can apply to all Mutector™ tests for data analysis.

# **GeneMapper® Analysis**

**Step I.** GeneMapper® Setup [www.trimgen.com/docs/PartI-GeneMapper-Setup.pdf](http://www.trimgen.com/docs/PartI-GeneMapper-Setup.pdf)

**Step II.** Data Collection<sup>®</sup> Software Setup [www.trimgen.com/docs/PartII-Data-Collection-Setup.pdf](http://www.trimgen.com/docs/PartII-Data-Collection-Setup.pdf)

**Step III.** Data Analysis Using GeneMapper® [www.trimgen.com/docs/PartIII-Data-Analysis-GeneMapper.pdf](http://www.trimgen.com/docs/PartIII-Data-Analysis-GeneMapper.pdf)

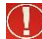

# **Important**

# **Spectral calibration is required before running the test**

The sequencer needs to be calibrated with the DS-32 calibration kit (Applied Biosystems cat No. 4345831). This is a one-time calibration to set up spectral channels to collect the test results. Refer to the DS-32 Matrix standards kit to prepare the DS-32 matrix standards. Run a Matrix Standard Set DS-32 (5FAM, JOE, NED, ROX) to perform a spectral calibration.

# **Thermal Cycling Programs:**

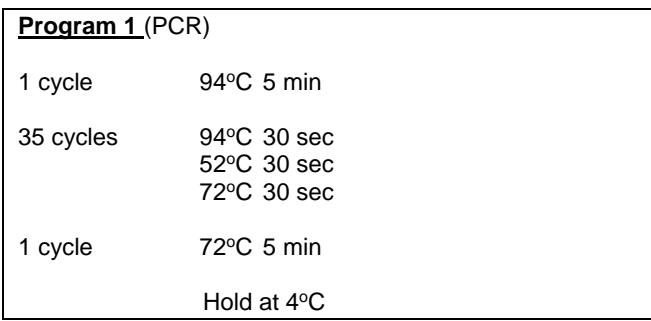

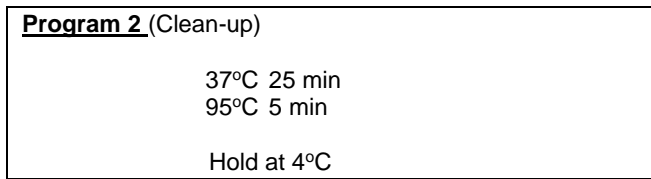

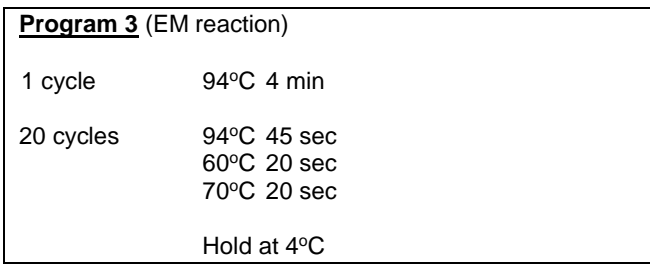

# **MutectorTM Assay Protocol:**

# **A. PCR Amplification**

Thaw all reagents and keep on ice. Spin down the reagents before use.

A negative control (water) is recommended to run with samples each time.

#### **A.1. Prepare PCR Reaction Mix**:

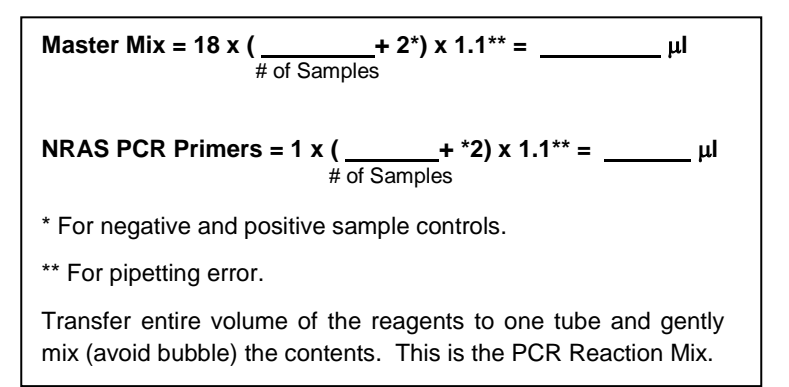

**A.2.** Collect 0.2 ml PCR strip tubes and label the tubes as follows:

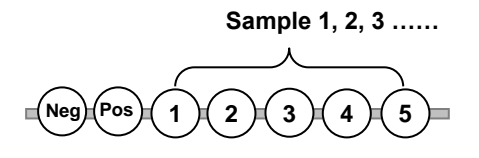

**Neg:** Negative Control **Pos: Positive Control** 

- **A.3.** Transfer **19 l** of PCR Reaction Mix into all of the tubes.
- **A.4.** Add **1 l** of nuclease-free water to the "**Neg"** tube.
- **A.5.** Add **1 l** of **NRAS Positive Control** to the **"Pos"** tube.

**A.6.** Add  $1-2 \mu$  is of sample DNA (20-80 ng/ $\mu$ l) to each sample tube. When using TrimGen WaxFree kit for paraffin sample DNA extraction, add 0.5-1  $\mu$ <sup>\*</sup> final extract to each sample tube.

 *Add too much sample may cause an inhibition of PCR reaction.* 

**A.7.** Place the PCR tubes in a thermal cycler and run **Program 1**.

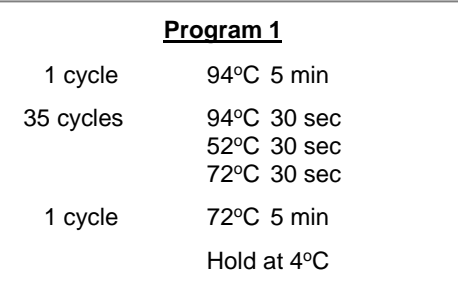

Optional: The PCR products can be verified by agarose gel electrophoresis (5  $\mu$ l loading). The correct band size is **120 bp**.

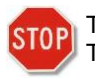

The procedure can be temporarily stopped after **Program 1**. The PCR products can be stored at 4°C for 2-3 days.

 *During the PCR amplification process, prepare steps B1-B2.*

# **B. PCR Products Clean Up**

**B.1.** Prepare **C-UP Mix:**

C-Buffer = 10 µL x (
$$
\frac{ }{\frac{4}{\pi}
$$
 of PCR tubes}  
\nC-UP1 = 1.0 µL x ( $\frac{ }{\frac{4}{\pi}$  of PCR tubes}  
\nC-UP2 = 1.0 µL x ( $\frac{ }{\frac{4}{\pi}$  of PCR tubes}  
\n  
\nMix the reagents and spin down  
\n\*\* For pipetting error

- **B.2.** Collect 0.2 ml strip tubes, one tube for each PCR reaction. Label the tubes the same way as the PCR tubes.
- **B.3.** Add **12 l** of **C-UP Mix** to each new tube.
- **B.4.** Transfer 6  $\mu$ I of PCR products to each tube (the remaining PCR products can be stored at  $-20^{\circ}$ C for re-test).
- **B.5.** Mix the contents and spin all tubes.
- **B.6.** Incubate the tubes in a thermal cycler using **Program 2.**

#### **Program 2**

37°C for 25 min

95°C for 5 min

Hold at 4°C

*During the clean-up incubation, prepare steps C1-C4.*

# **C. STA Reaction (Mutation Detection)**

**C.1.** Collect two 2 ml tubes and label one tube with "**ST12**" and the other tube with "**ST13**." Prepare ST mixes as following:

**Tube ST12** - **ST12 mix** for codon 12:  **NRAS ST-12 = 11 x (** \_\_\_\_\_\_\_\_ + 1\*) x 1.1\*\* = \_\_\_\_\_\_\_\_\_ µl # of Samples  **NRAS DP-12 = 2 x (\_\_\_\_\_\_\_\_ + 1\*) x 1.1\*\* = \_\_\_\_\_\_\_\_\_\_\_ µl** *#* of Samples \* For CTL-12 \*\* Adjustment for pipetting error Add the reagents to the tube and mix gently.

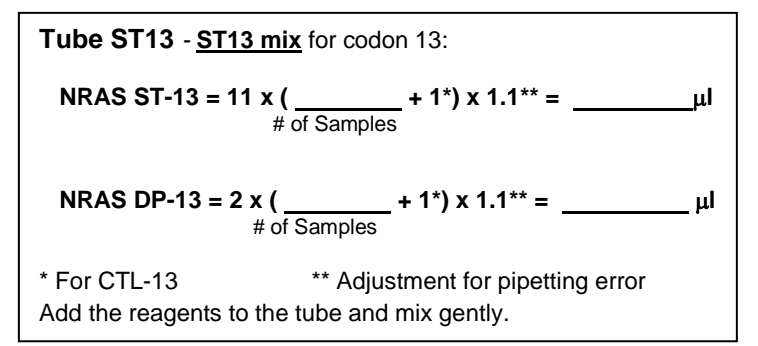

**C.2.** Collect 0.2 mL strip tubes, one tube for each C-UP treated sample. One set for codon 12 (ST12 set) and another set for codon 13 (ST13 set). **Add an extra tube** for each set (ST12 for C12 and ST13 for 13) and label the tubes as follows:

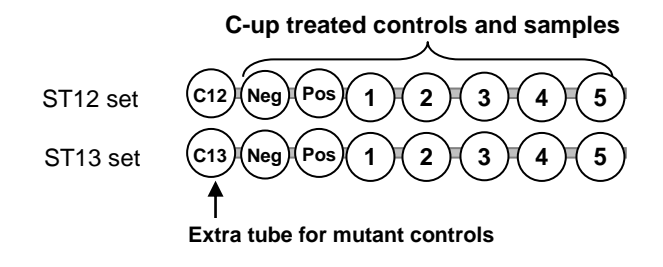

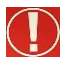

*The NRAS CTL-12 and CTL-13 must be run each time.*

- **C.3.** Transfer **13**  $\mu$  of **ST12 mix** (from step C.1) into all tubes in ST12 set.
- **C.4.** Transfer 13  $\mu$  of **ST13 mix** (from step C.1) into all tubes in ST13 set.
- **C.5.** Add **5l each** of C-up treated controls and samples to their corresponding tube in **both** ST12 and ST13 sets.
- **C.6.** Add **5l** of **CTL-12** to the **"C12"** tube.
- **C.7.** Add **5l** of **CTL-13** to the **"C13"** tube.
- **C.8.** Mix the contents and spin all tubes.
- **C.9.** Place the tubes into a thermal cycler and perform ST reaction using **Program 3**.

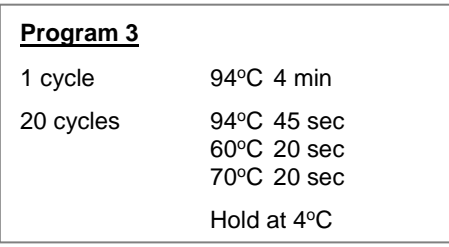

*During the STA reaction, prepare step D1-D3.*

#### **D. Sample Loading**

- **D.1.** Add **15 µl** of the **Loading buffer** to each well of a sequencer adapter plate.
- **D.2.** Transfer **5 µl** of the ST products into each well and remove any bubbles in the well.
- **D.3.** Load the plate to sequencer and run the pre-set Data Collection Program (ref. page 8).

# **E. Data Analysis**

The NRAS Controls Codon 12 and Codon 13 represent the mutation patterns (color and size). Use these controls as standards to identify the peaks present in the test samples.

#### **Results for NRAS Controls Codon 12**

peaks will be presented as following:

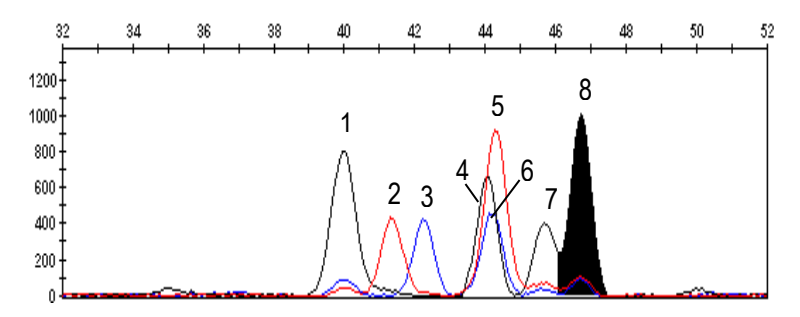

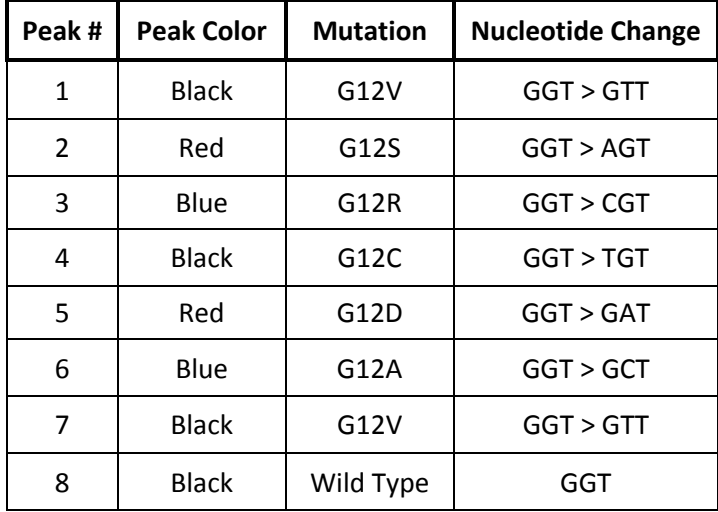

Any peaks that do not match the peaks in this panel are to be disregarded.

Two GTT mutation peaks (#1 and #7) are shown in this panel.

#### **Results for NRAS Controls Codon 13**

7 peaks will be presented as following:

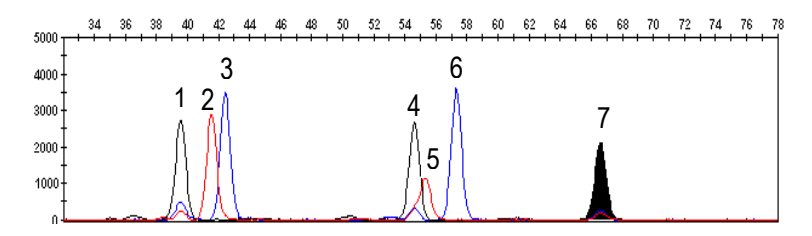

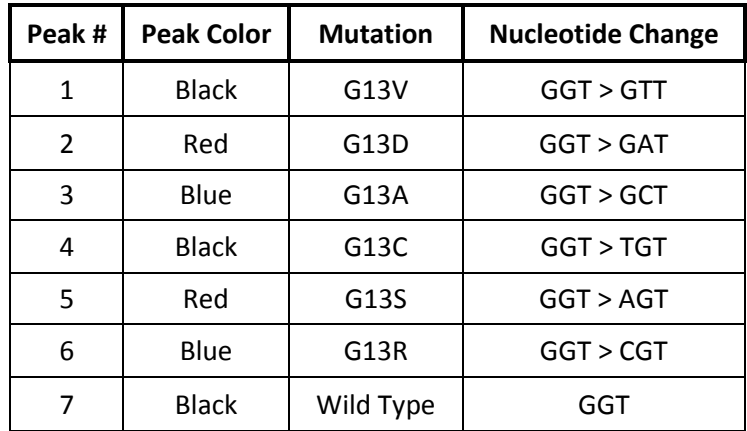

Any peaks that do not match the peaks in this panel are to be disregarded.

The pattern, size or position of the peaks may vary slightly depending on instrument, polymer type and the length of capillary. **Customer should validate the correct size for each peak by using the NRAS Controls Codon 12 and 13.**

#### **Sample Analysis**

The wild type peak is a **black peak** on the right. The mutation(s) will show as additional peak(s). The peak size and color of the mutation peaks in the NRAS Controls Codon 12 and 13 are used as references to identify mutations in the sample.

Any peaks that do not match the correct size and color are not considered as mutations.

The peak size between the control and the sample panel may slightly shifted due to migration differences between individual capillary tubes.

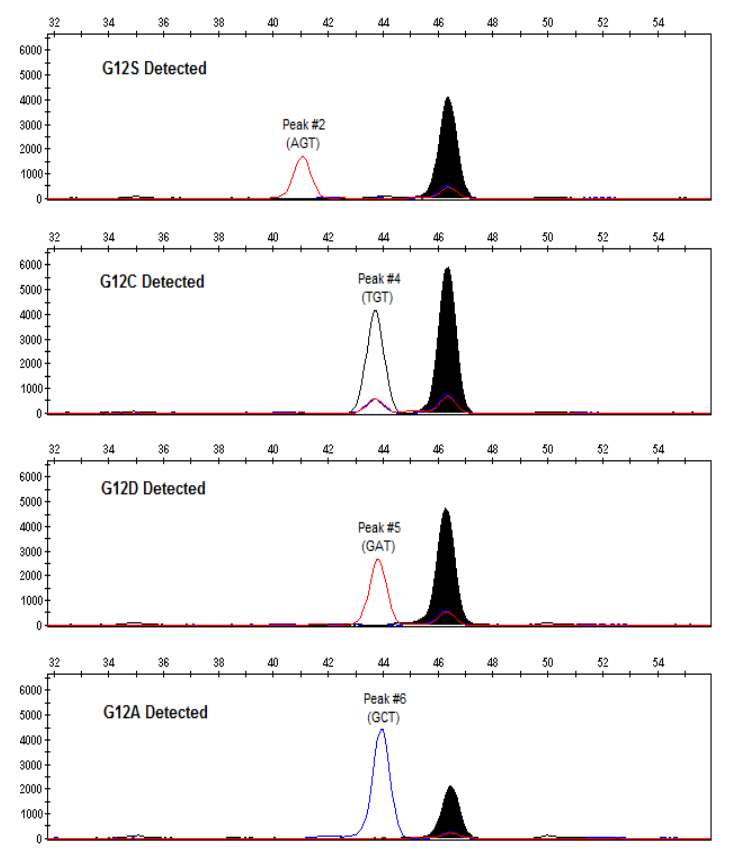

Example results of clinical FFPE samples for codon 12 analysis

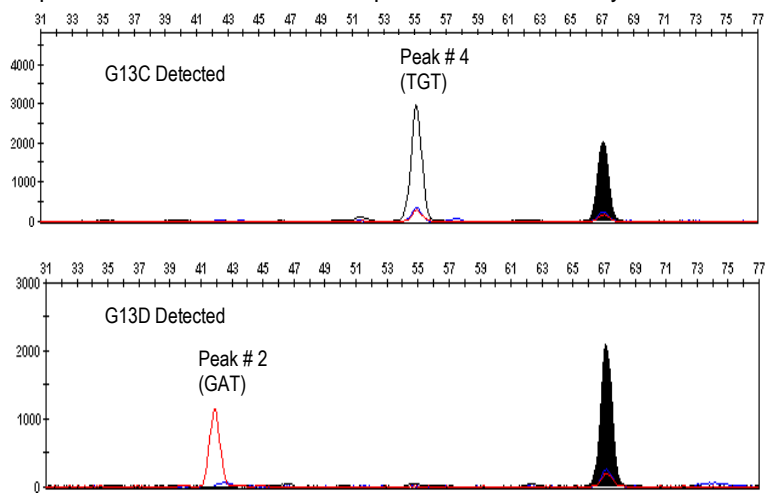

Example results of clinical FFPE samples for codon 13 analysis

# **F. Troubleshooting**

**F.1.** "Color leak-through"

When the sample DNA concentration is too high, the ST reaction generates a strong fluorescent signal >5,000 rfu. Fluorescence spillover will occur. For example, the black peak of the wild type signal may be observed in the red and/or blue channels. This color spillover is caused by limitation of the instrument. The "leak-through" peak will have the exact same peak size as the original peak. Because the mutation peaks have different peak size, leak-through will not affect data analysis.

**F.2.** The peak signal is too high

The assay is set at a condition to detect mutations in a small sample, such as DNA extracted from fine needle aspiration (FNA) sample. For regular FFPE sample, the assay signal may be too high to analyze (peak height >8000 rfu, cannot see the top of the peak or the peak is highlighted with pink color). Diluting the final STA product with de-ionized water can efficiently reduce the signal and optimize the peak height. Do not dilute the assay reagents, it will cause improper enzymatic reaction and generate a miss call. Each laboratory has different PCR instrument(s), the signal intensity may vary among the laboratories, first time users

should define the dilution factor (1-20 times dilution). Once the dilution factor is determined, the assay will have consistent results.

- **F.3.** Graphic data will not automatically show
	- Check the raw data. If the signals from the sample and size standards are too low, the capillary tube may be blocked by a bubble. The sample needs to be re-loaded. When adding a sample to the loading plate, carefully add the sample to avoid bubbles.
	- The ST products will compete with the size standard DNA to enter the capillary tube. If the sample signal is too strong and the size standard is too low, the software cannot detect the size standard correctly and the program will not show the graphic data. Diluting the final ST product with de-ionized water and reloading the sample will easily resolve this problem.
	- The size standard may be miscalculated. Check the size standard and manually correct the size standard (see the sequencer's instruction manual). Reanalyze the data after correction of the size standard.
- **F.4.** No wild type peak

The wild type peak is an internal control for sample DNA amplification; this peak should show in all samples. If the peak is not observed, it indicates that the PCR amplification failed. The possible causes could be poor DNA quality, low DNA concentration and/or existence of PCR inhibitors in the DNA sample (see page 8 for DNA sample preparation section).

**F.5.** Background noise

Normally, the background of the assay is low. When the peak signal is too strong (over 8000 rfu and highlighted with pink color), background noise may pull-up as peak. To resolve this issue, simply dilute the final ST product with de-ionized water and re-load the sample.

**F.6.** A peak that does not match with any peak in Mutant Controls (CTL)

If such peaks is detected, please contact our tech support for further analysis. In some circumstances, when the sample DNA concentration is too low or the PCR did not amplify DNA properly

- an unusual peak will appear in a very different position (most of them are far from the wild type peak). Any peaks outside of the data interpretation zone (25-80 on x-axis) are not considered for analysis.

**F.7.** Mutation peak cut-off

For some samples, a small peak may be observed in one of the mutation positions. To verify the peak, you need to confirm the signal strength of the wild type peak. If the wild type peak is too high (cannot see the top of the peak and the peak is highlighted with pink color), your ST reaction is too strong and the small peak may be "pull up" from background noise. Follow F.2. to dilute the final product of the ST reaction with de-ionized water. After dilution, reload the sample. If you can see the top of the wild type peak, use the following calculation to identify the small peak:

Ratio = (Area of mutant peak) / (Area of wild type peak)

If the ratio is larger than 0.06, the peak is determined to be a mutation peak (the ratio does not represent the percentage of the mutation present in the sample). Otherwise, the peak is a background pull-up and does not indicate the presence of a mutation in the sample.

**F.8** "Bumper peak"

For some samples, there are peaks that show as a "bumper" (see figure below). Most of these peaks are background pull-up. The causes for the bumper peaks are over loading of the ST product. Refer to F.2. in the Troubleshooting to dilute the final ST product.

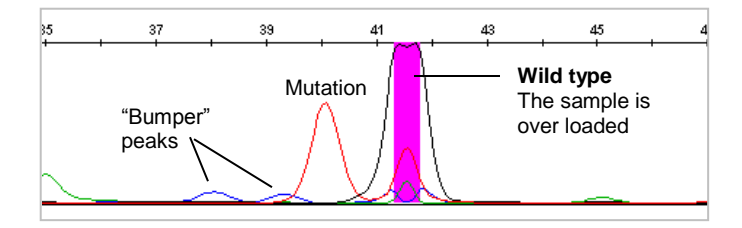